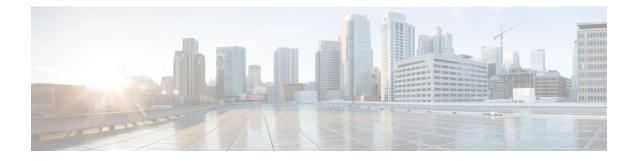

# **Cisco TrustSec SGT Caching**

The Cisco TrustSec SGT Caching feature enhances the ability of Cisco TrustSec to make Security Group Tag (SGT) transportability flexible. This feature identifies the IP-SGT binding and caches the corresponding SGT so that network packets are forwarded through all network services for normal deep packet inspection processing, and at the service egress point the packets are re-tagged with the appropriate SGT.

Only IPv4 SGT Caching is supported. High Availability is supported for SGT Caching.

- Restrictions for Cisco TrustSec SGT Caching , on page 1
- Information About Cisco TrustSec SGT Caching, on page 2
- How to Configure Cisco TrustSec SGT Caching, on page 4
- Configuration Examples for Cisco TrustSec SGT Caching, on page 8
- Additional References for Cisco TrustSec SGT Caching, on page 9
- Feature Information for Cisco TrustSec SGT Caching, on page 10

# **Restrictions for Cisco TrustSec SGT Caching**

The global SGT caching configuration and the interface-specific ingress configuration are mutually exclusive. In the following scenarios, a warning message is displayed if you attempt to configure SGT caching both globally and on an interface:

• If an interface has ingress SGT caching enabled using the **cts role-based sgt-cache ingress** command in interface configuration mode, and a global configuration is attempted using the **cts role-based sgt-caching** command, a warning message is displayed, as shown in this example:

```
Device> enable
Device# configure terminal
Device(config)# interface gigabitEthernet 1/0/1
Device(config-if)# cts role-based sgt-cache ingress
Device(config-if)# exit
Device(config)# cts role-based sgt-caching
There is at least one interface that has ingress sgt caching configured. Please remove
    all interface ingress sgt caching configuration(s) before attempting global enable.
```

This restriction specifically applies only to Layer 3-routed port interfaces. Also, the port must be a trusted port for SGT caching to work.

- Because SGT caching internally uses the NetFlow ternary content-addressable memory (TCAM) space, at any time on an interface, you can enable only either Flexible NetFlow or SGT caching in a given direction.
- If global configuration is enabled using the **cts role-based sgt-caching** command, and an interface configuration is attempted using the **cts role-based sgt-cache ingress** command in interface configuration mode, a warning message is displayed, as shown in this example:

```
Device> enable
Device# configure terminal
Device(config)# cts role-based sgt-caching
Device(config)# interface gigabitEthernet 1/0/1
Device(config-if)# cts role-based sgt-cache ingress
Note that ingress sgt caching is already active on this interface due to global
sgt-caching enable.
```

- IPv6 SGT caching is not supported.
- SGT caching cannot be performed for the link-local IPv6 source address.

A link-local address is a network address that is valid only for communications within the network segment (link) or the broadcast domain that the host is connected to. Link-local addresses are not guaranteed to be unique beyond a single network segment. Therefore, devices do not forward packets with link-local addresses. Because they are not unique, SGT tags are not assigned for packets with source as link-local IPv6 address.

• SGT caching cannot coexist on the same port interface that has Application Visibility and Control (AVC), Wired Device AVC (WDAVC), Encrypted Traffic Analysis (ETTA,) or NetFlow/Flexible NetFlow features configured. An error message is displayed on the console if both SGT caching and one of these features are configured on the same interface.

When SGT caching is enabled along with any of the above mentioned features, the following error message is displayed on the console: *SGT Caching cannot be configured. Remove the configuration.* However; the SGT Caching feature is displayed in the output of the **show running-config** command. You need to manually remove SGT caching and reconfigure it, after removing the feature that cannot co-exist with it.

## Information About Cisco TrustSec SGT Caching

## Identifying and Reapplying SGT Using SGT Caching

Cisco TrustSec uses Security Group Tag (SGT) caching to ensure that traffic tagged with SGT can also pass through services that are not aware of SGTs. Examples of services that cannot propagate SGTs are WAN acceleration or optimization, Intrusion Prevention Systems (IPSs), and upstream firewalls.

To configure SGACL caching on a VLAN, SGT caching must be enabled on the port and the VLAN.

In one-arm mode, a packet tagged with SGT enters a device (where the tags are cached), and is redirected to a service. After that service is completed, the packet either returns to the device, or is redirected to another device as shown in the figure. In such a scenario:

- 1. The Cisco TrustSec SGT Caching feature enables the device to identify the IP-SGT binding information from the incoming packet and caches this information.
- 2. The device redirects the packet to services that cannot propagate SGTs.
- 3. After the completion of the service, the packet returns to the device.
- 4. The appropriate SGT is reapplied to the packet at the service egress point.
- 5. Role-based enforcements are applied to the packet that has returned to the device from the service or services.
- 6. The packet with SGTs is forwarded to other Cisco TrustSec-capable devices downstream.

Figure 1: SGT Caching in One-Arm Mode

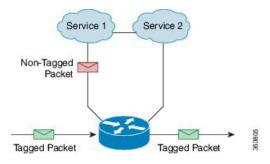

In certain instances, some services are deployed in a bump-in-the-wire topology. In such a scenario:

- 1. Packets that go through a service or services do not come back to the device.
- 2. Single-hop SGT Exchange Protocol (SXP) is used to identify and export the identified IP-SGT bindings.
- **3.** The upstream device in the network identifies the IP-SGT bindings through SXP and reapplies the appropriate tags or uses them for SGT-based enforcement. During egress caching, the original pre-Network Address Translation (NAT) source IP address is cached as part of the identified IP-SGT binding information.
- 4. IP-SGT bindings that do not receive traffic for 300 seconds are removed from the cache.

Figure 2: SGT Caching in Bump-in-the-wire Topology

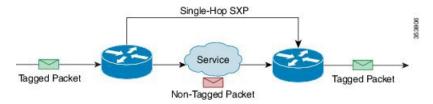

# How to Configure Cisco TrustSec SGT Caching

## **Configuring SGT Caching Globally**

#### Before you begin

Before SGT caching is enabled, Security Exchange Protocol (SXP) must be established for information exchange. For more information, see the *SGT Exchange Protocol over TCP* chapter.

#### **SUMMARY STEPS**

- 1. enable
- **2**. configure terminal
- 3. cts role-based sgt-caching
- 4. end

#### **DETAILED STEPS**

|        | Command or Action                          | Purpose                                                      |
|--------|--------------------------------------------|--------------------------------------------------------------|
| Step 1 | enable                                     | Enables privileged EXEC mode.                                |
|        | Example:                                   | • Enter your password if prompted.                           |
|        | Device> enable                             |                                                              |
| Step 2 | configure terminal                         | Enters global configuration mode.                            |
|        | Example:                                   |                                                              |
|        | Device# configure terminal                 |                                                              |
| Step 3 | cts role-based sgt-caching                 | Enables SGT caching in ingress direction for all interfaces. |
|        | Example:                                   |                                                              |
|        | Device(config)# cts role-based sgt-caching |                                                              |
| Step 4 | end                                        | Exits global configuration mode and returns to privileged    |
|        | Example:                                   | EXEC mode.                                                   |
|        | Device(config)# end                        |                                                              |

### **Configuring SGT Caching on an Interface**

When an interface is configured to be on a Virtual Routing and Forwarding (VRF) network, the IP-SGT bindings identified on that interface are added under the specific VRF. (To view the bindings identified on a corresponding VRF, use the **show cts role-based sgt-map vrf** *vrf-name* **all** command.) SGT caching can also be configured per VRF.

#### SUMMARY STEPS

- 1. enable
- 2. configure terminal
- **3.** interface *type slot/port*
- 4. cts role-based sgt-cache [ingress | egress]
- 5. end

#### **DETAILED STEPS**

|        | Command or Action                                          | Purpose                                                                                               |
|--------|------------------------------------------------------------|----------------------------------------------------------------------------------------------------|
| Step 1 | enable                                                     | Enables privileged EXEC mode.                                                                         |
|        | Example:                                                   | • Enter your password if prompted.                                                                    |
|        | Device> enable                                             |                                                                                                    |
| Step 2 | configure terminal                                         | Enters global configuration mode.                                                                     |
|        | Example:                                                   |                                                                                                    |
|        | Device# configure terminal                                 |                                                                                                    |
| Step 3 | interface type slot/port                                   | Configures an interface and enters interface configuration                                            |
|        | Example:                                                   | mode.                                                                                                 |
|        | <pre>Device(config)# interface gigabitethernet 1/0/1</pre> |                                                                                                    |
| Step 4 | cts role-based sgt-cache [ingress   egress]                | Configures SGT caching on a specific interface.                                                       |
|        | Example:                                                   | • <b>ingress</b> : Enables SGT caching for traffic entering the specific interface (inbound traffic). |
|        | Device(config-if)# cts role-based sgt-cache ingress        |                                                                                                    |
|        |                                                            | • <b>ingress</b> : Enables SGT caching for traffic exiting the specific interface (outbound traffic). |
| Step 5 | end                                                        | Exits interface configuration mode and returns to privileged                                          |
|        | Example:                                                   | EXEC mode.                                                                                            |
|        | Device(config-if)# end                                     |                                                                                                    |

## Verifying Cisco TrustSec SGT Caching

#### **SUMMARY STEPS**

- 1. enable
- 2. show cts
- **3**. show cts interface
- 4. show cts interface brief
- 5. show cts role-based sgt-map all ipv4

- 6. show cts role-based sgt-map vrf vrf-name all ipv4
- 7. The SGT cache entry get removed after a port shut down or SGT cache timeout.

#### **DETAILED STEPS**

#### Step 1 enable

Enables privileged EXEC mode. Enter your password if prompted.

#### Example:

Device> enable

#### Step 2 show cts

Displays Cisco TrustSec connections and the status of global SGT caching.

#### **Example:**

Device# show cts

```
Global Dot1x feature: Disabled
CTS device identity: ""
CTS caching support: disabled
CTS sgt-caching global: Enabled
Number of CTS interfaces in DOT1X mode: 0,
                                             MANUAL mode: 0
Number of CTS interfaces in LAYER3 TrustSec mode: 0
Number of CTS interfaces in corresponding IFC state
 TNTT
                state: 0
 AUTHENTICATING state: 0
 AUTHORIZING
                state: 0
 SAP NEGOTIATING state: 0
         state:
 OPEN
                         0
 HELD
                 state:
                         0
 DISCONNECTING state: 0
 INVALID
                state: 0
CTS events statistics:
 authentication success: 0
 authentication reject : 0
 authentication failure: 0
 authentication logoff : 0
 authentication no resp: 0
 authorization success : 0
 authorization failure : 0
 sap success
                       : 0
 sap failure
                       : 0
 port auth failure
                       : 0
```

#### **Step 3** show cts interface

Displays Cisco TrustSec configuration statistics for an interface and SGT caching information with mode details (ingress or egress).

#### Example:

Device# show cts interface GigabitEthernet 1/0/1

```
Interface GigabitEthernet1/0/1
```

```
CTS sgt-caching Ingress: Enabled
CTS sgt-caching Egress : Disabled
CTS is enabled, mode: MANUAL
 Propagate SGT:
                      Enabled
 Static Ingress SGT Policy:
   Peer SGT:
                       200
   Peer SGT assignment: Trusted
L2-SGT Statistics
   Pkts In
                             : 16298041
   Pkts (policy SGT assigned) : 0
   Pkts Out
                             : 5
   Pkts Drop (malformed packet): 0
   Pkts Drop (invalid SGT) : 0
```

#### **Step 4** show cts interface brief

Displays SGT caching information with mode details (ingress or egress) for all interfaces.

#### **Example:**

```
Device# show cts interface brief
Interface GigabitEthernet1/0/1
   CTS sgt-caching Ingress: Enabled
   CTS sgt-caching Egress : Disabled
   CTS is disabled
Interface GigabitEthernet1/0/1
   CTS sgt-caching Ingress: Enabled
   CTS sgt-caching Egress : Disabled
   CTS is enabled, mode: MANUAL
      Propagate SGT:
                              Enabled
      Static Ingress SGT Policy:
       Peer SGT: 200
       Peer SGT assignment: Trusted
Interface GigabitEthernet1/0/2
   CTS sgt-caching Ingress: Enabled
CTS sgt-caching Egress : Disabled
   CTS is enabled, mode: MANUAL
Propagate SGT: Enabled
      Static Ingress SGT Policy:
       Peer SGT:
                    0
       Peer SGT assignment: Untrusted
Interface GigabitEthernet1/0/3
   CTS sgt-caching Ingress: Enabled
   CTS sgt-caching Egress : Disabled
   CTS is disabled
Interface Backplane-GigabitEthernet1/0/4
   CTS sgt-caching Ingress: Enabled
   CTS sgt-caching Egress : Disabled
   CTS is disabled
Interface RG-AR-IF-INPUT1
   CTS sgt-caching Ingress: Enabled
   CTS sgt-caching Egress : Disabled
   CTS is disabled
```

#### **Step 5** show cts role-based sgt-map all ipv4

Displays all the SGT-IPv4 bindings.

#### Example:

Device# show cts role-based sgt-map all ipv4

Active IPv4-SGT Bindings Information

| IP Address             | SGT S            | ource            |
|------------------------|------------------|------------------|
| 192.0.2.1<br>192.0.2.2 |                  | CACHED<br>CACHED |
| 192.0.2.3              |                  | CACHED           |
| 192.0.2.4              | 50               | CACHED           |
| 192.0.2.5              | 3900             | INTERNAL         |
| 192.0.2.6              | 3900             | INTERNAL         |
| 192.0.2.7              | 3900             | INTERNAL         |
| IP-SGT Active B:       | dings Summary    |                  |
| Total number of        | ACHED bindings   | = 20             |
| Total number of        | NTERNAL bindings | = 3              |
| Total number of        | ctive bindings   | = 23             |

#### **Step 6** show cts role-based sgt-map vrf *vrf-name* all ipv4

Displays all the SGT-IP bindings for the specific Virtual Routing and Forwarding (VRF) interface.

#### **Example:**

```
Device# show cts role-based sgt-map vrf vrf1 all ipv4
%IPv6 protocol is not enabled in VRF vrf1
Active IPv4-SGT Bindings Information
IP Address
                  SGT
                        Source
_____
192.0.2.1
                  50
                         CACHED
192.0.2.2
                  2007 CACHED
192.0.2.3
                  50 CACHED
192.0.2.4
                  50
                        CACHED
```

## **Configuration Examples for Cisco TrustSec SGT Caching**

## **Example: Configuring SGT Caching Globally**

```
Device> enable
Device# configure terminal
Device(config)# cts role-based sgt-caching
```

**Step 7** The SGT cache entry get removed after a port shut down or SGT cache timeout.

Device(config)# end

### **Example: Configuring SGT Caching for an Interface**

```
Device> enable
Device# configure terminal
Device(config)# interface gigabitEthernet 1/0/1
Device(config-if)# cts role-based sgt-cache ingress
Device(config-if)# end
```

### Example: Disabling SGT Caching on an Interface

The following example shows how to disable SGT caching on an interface and displays the status of SGT caching on the interface when caching is enabled globally, but disabled on the interface.

```
Device> enable
Device# configure terminal
Device (config) # cts role-based sgt-caching
Device(config)# interface gigabitEthernet 1/0/1
Device(config-if) # no cts role-based sgt-cache ingress
Device(config-if) # end
Device# show cts interface GigabitEthernet 1/0/1
Interface GigabitEthernet1/0/1
   CTS sgt-caching Ingress: Disabled
   CTS sgt-caching Egress : Disabled
   CTS is enabled, mode: MANUAL
     Propagate SGT:
                            Enabled
     Static Ingress SGT Policy:
       Peer SGT: 200
       Peer SGT assignment: Trusted
   L2-SGT Statistics
       Pkts In
                                  : 200890684
       Pkts (policy SGT assigned) : 0
       Pkts Out
                                  : 14
       Pkts Drop (malformed packet): 0
       Pkts Drop (invalid SGT) : 0
```

# Additional References for Cisco TrustSec SGT Caching

**Related Documents** 

| Related Topic      | Document Title                              |
|--------------------|---------------------------------------------|
| Cisco IOS commands | Cisco IOS Master Command List, All Releases |

#### **Technical Assistance**

| Description                                                                                                    | Link                                              |
|----------------------------------------------------------------------------------------------------|---------------------------------------------------|
| The Cisco Support website provides extensive online<br>resources, including documentation and tools for<br>troubleshooting and resolving technical issues with<br>Cisco products and technologies.                                                                      | http://www.cisco.com/cisco/web/support/index.html |
| To receive security and technical information about<br>your products, you can subscribe to various services,<br>such as the Product Alert Tool (accessed from Field<br>Notices), the Cisco Technical Services Newsletter, and<br>Really Simple Syndication (RSS) Feeds. |                                                   |
| Access to most tools on the Cisco Support website requires a Cisco.com user ID and password.                                                                                                    |                                                   |

# Feature Information for Cisco TrustSec SGT Caching

The following table provides release information about the feature or features described in this module. This table lists only the software release that introduced support for a given feature in a given software release train. Unless noted otherwise, subsequent releases of that software release train also support that feature.

Use Cisco Feature Navigator to find information about platform support and Cisco software image support. To access Cisco Feature Navigator, go to www.cisco.com/go/cfn. An account on Cisco.com is not required.

| Feature<br>Name                  | Releases | Feature Information                                                                                                    |
|----------------------------------|----------|----------------------------------------------------------------------------------------------------|
| Cisco<br>TrustSec<br>SGT Caching |          | The Cisco TrustSec SGT<br>Caching feature enhances the<br>ability of Cisco TrustSec to make<br>SGT transportability flexible.<br>In Cisco IOS XE Fuji 16.9.1, this<br>feature was implemented on<br>Cisco Catalyst 9400 Series<br>Switches. |